# **Multi Factor Authentication — Duo Setup**

Also known as MFA, two-factor authentication, TFA, Duo and two-step verification. Two factor sign-in authentication is **required** before installing VPN! Reference CUIT, found here:<https://cuit.columbia.edu/mfa>

## [About MFA](https://cuit.columbia.edu/mfa#text-4889)

Multifactor authentication (MFA) uses multiple proofs of identity to ensure you are authorized to access the service or resource that you are requesting.

These proofs include more than one of:

- something you know (a secret piece of information, such as a password)
- something you have (a token, card or device)
- something you are (a biometric measurement or representation)

CUIT uses [Duo](https://duo.com/) as the MFA service to verify your identity for Columbia's centralized applications. With Duo, you can use a mobile app, a text message or a phone call to authenticate. Duo can be combined with other authentication factors like username and password authentication to create multi factor authentication. Most people use Duo via the mobile app, [Duo Mobile,](https://duo.com/product/trusted-users/two-factor-authentication/duo-mobile) which runs on a variety of smartphones and tablets.

### [Duo MFA Setup](https://cuit.columbia.edu/mfa#text-1839)

Interested? Click here to [set up and test](https://cas.columbia.edu/cas-duo-enroll/duoAuth) Duo MFA if:

● You want to set it up now

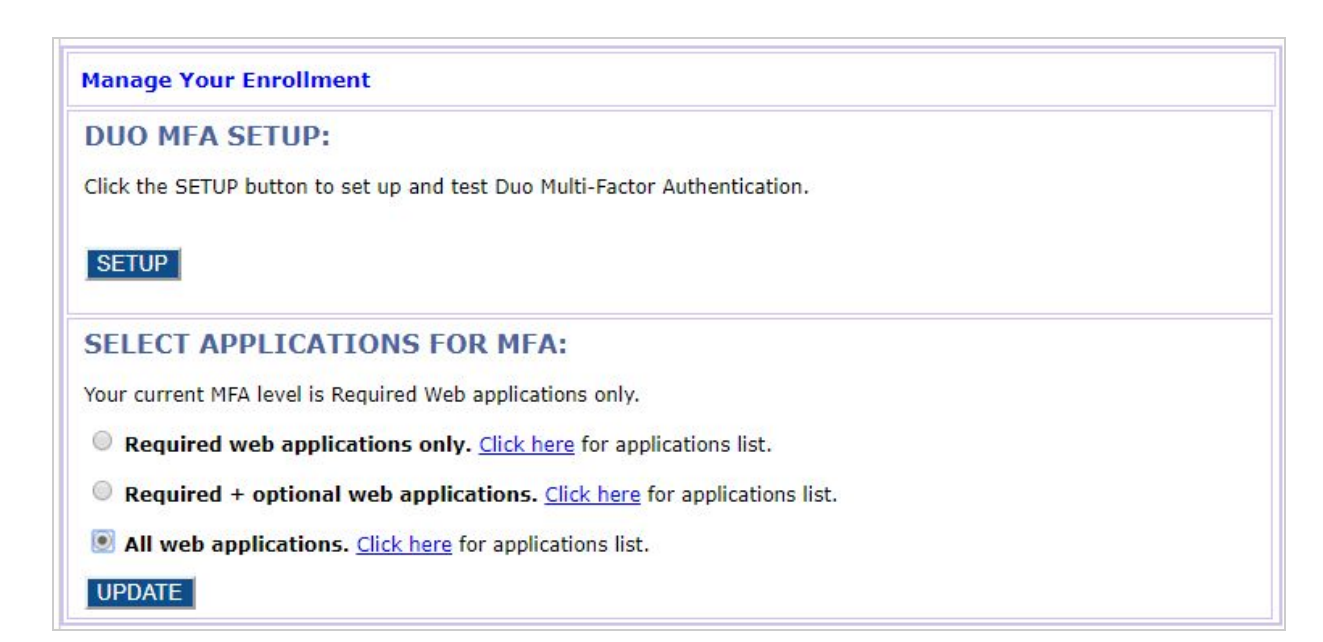

#### [Duo MFA Installation and Training Videos](https://cuit.columbia.edu/mfa#text-1841)

Watch these how-to videos to learn how to install and use Duo on your mobile device (iPhone and Android).

iPhone

- [Install Duo on your iPhone](https://www1.columbia.edu/sec/acis/software/duo/duoIphoneInstallAndPair/index.html) (streaming version)
- [Install Duo on your iPhone](https://www1.columbia.edu/sec/acis/software/duo/iphoneInstallAndPair.mp4) (downloadable mp4 version)

Android

- [Install Duo on your Android phone](https://www1.columbia.edu/sec/acis/software/duo/duoAndroidInstallAndPair/index.html) (streaming version)
- [Install Duo on your Android phone](https://www1.columbia.edu/sec/acis/software/duo/androidInstallAndPair.mp4) (downloadable mp4 version)

#### **Access Columbia Systems** *Remotely*

\*In order to use VPN you MUST FIRST configure DUO/MFA\*

GSAPP Faculty and Students can use studio applications on the Columbia Network remotely using VPN.

- What is VPN?
	- Virtual Private Network is a software that enables you to connect to the Columbia network remotely. It is the preferred and recommended software.
- When do I use VPN for GSAPP?
	- If you are remote and not connected to Columbia's secure wired or secure wireless network and need to:
		- Access applications with licensing bound to the campus network
- How do I enable VPN?

-

- **...on your desktop/laptop computer (preferred)**
	- Visit and log in to https:\\[vpn.cc.columbia.edu](https://vpn.cc.columbia.edu/) to download the desktop client, then follow our step-by-ste[p](https://cuit.columbia.edu/install-vpn) [VPN installation instructions.](https://cuit.columbia.edu/install-vpn)

For more detailed instructions and FAQs please visit CUIT's [Remote Access Services Page](https://cuit.columbia.edu/remote-access-services#/text-1414)